## **COMO FAZER PEDIDO DE VENDA**

1° Passo: Abrir o **Sistema GDOOR** e clicar no ícone **PEDIDOS DE VENDA.**

2° Passo: Selecione a opção **NOVO.**

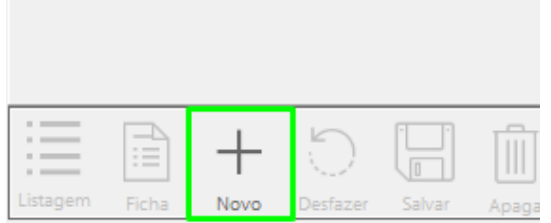

3° Passo: Informar o cliente, já cadastrado no sistema.

Obs: O preenchimento de dados como: nome do vendedor, nome da transportadora e forma de pagamento são opcionais.

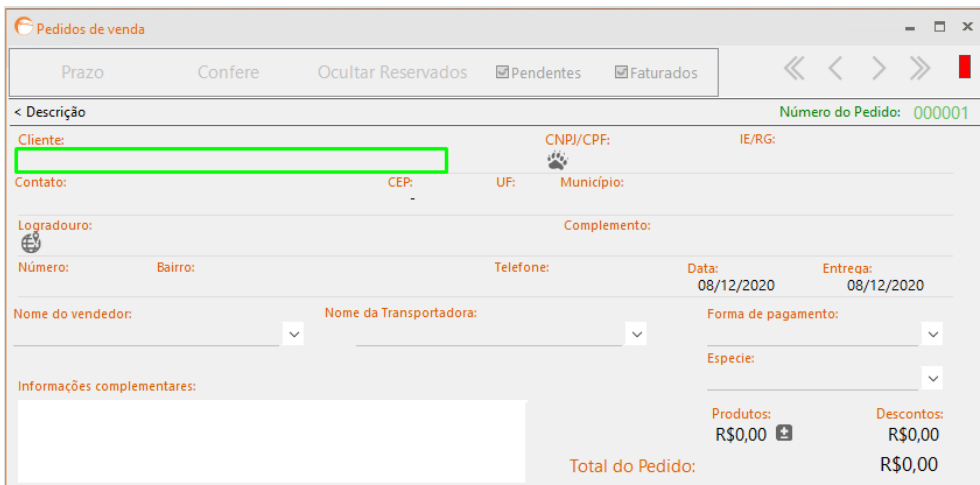

4° Passo: Inserir os produtos que o cliente pretende comprar clicando em **INCLUIR** e a quantidade desejada no campo abaixo onde diz **Q.PED**.

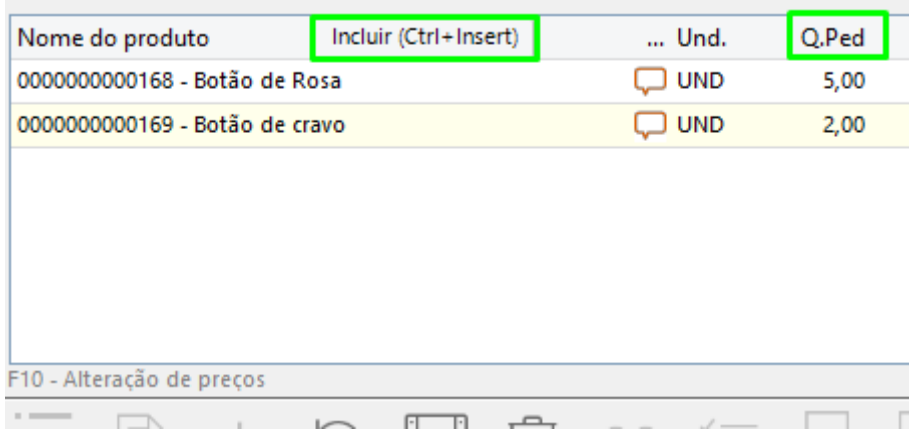

Caso desejar dar desconto em algum produto, basta inserir o valor em dinheiro ou em porcentagem no campo abaixo da palavra **DESCONTO**.

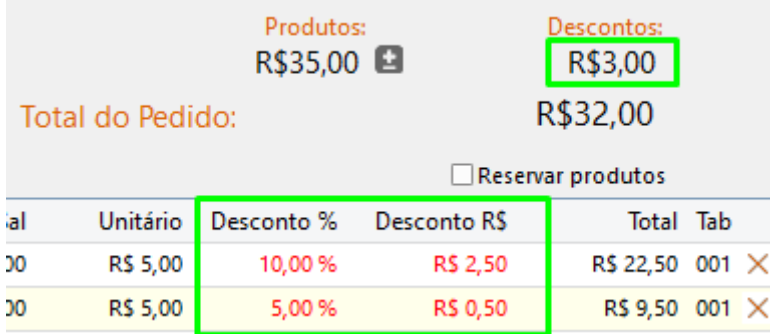

5° Passo: Após inserir todas as informações do pedido, clicar em **SALVAR**.

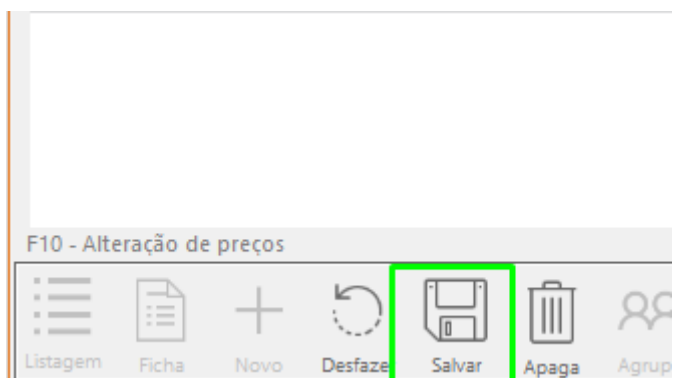